Aufgabe:

Erstelle ein neues Spiel, indem eine Maus, welche von Käfern verfolgt wird, Käse knabbern muss. 

- 1.1. Auswahl der Maus
- 1.2. Script für die Gehbewegungen der Maus:

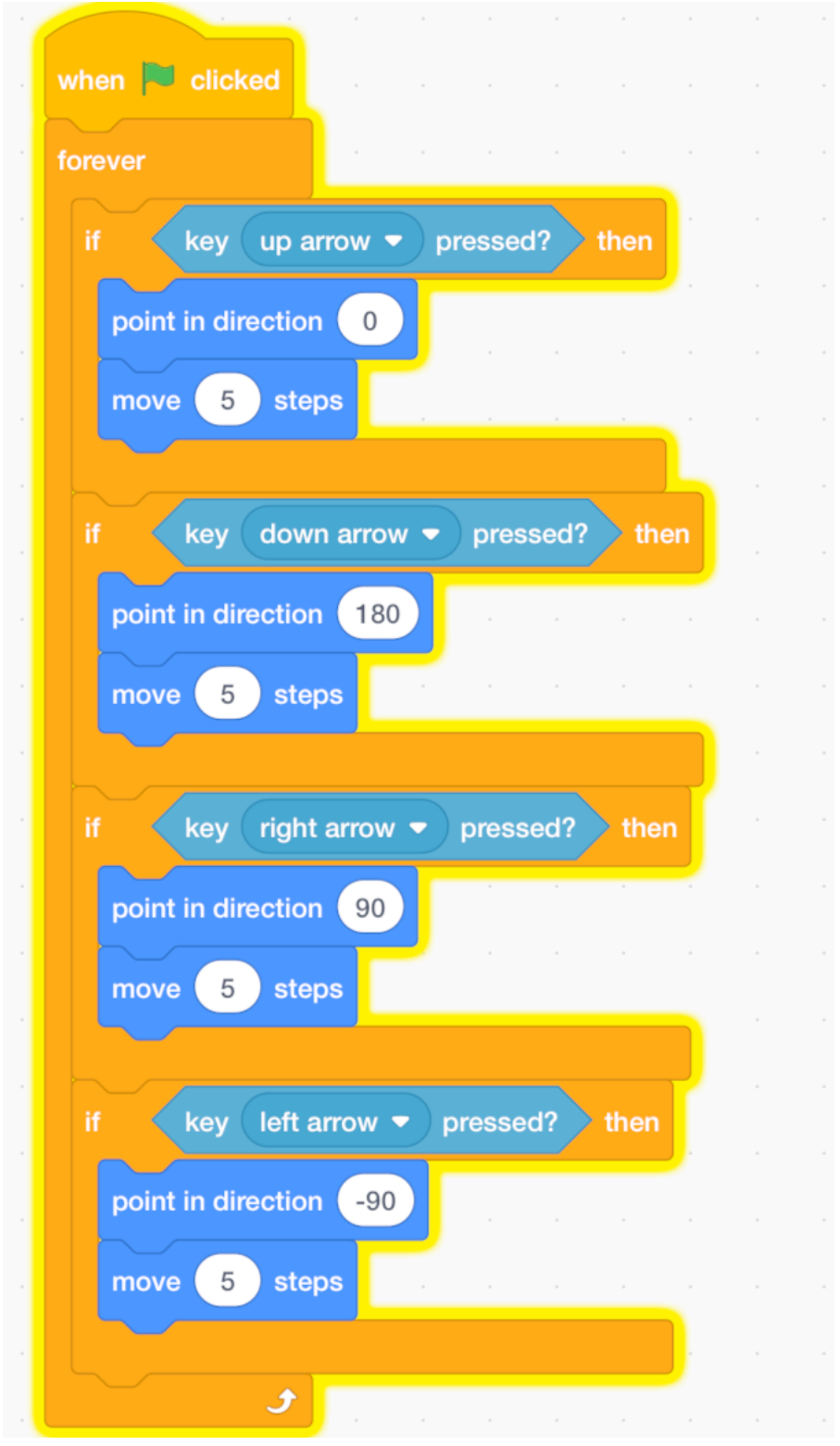

## 2.1. Zeichne einen Käse.

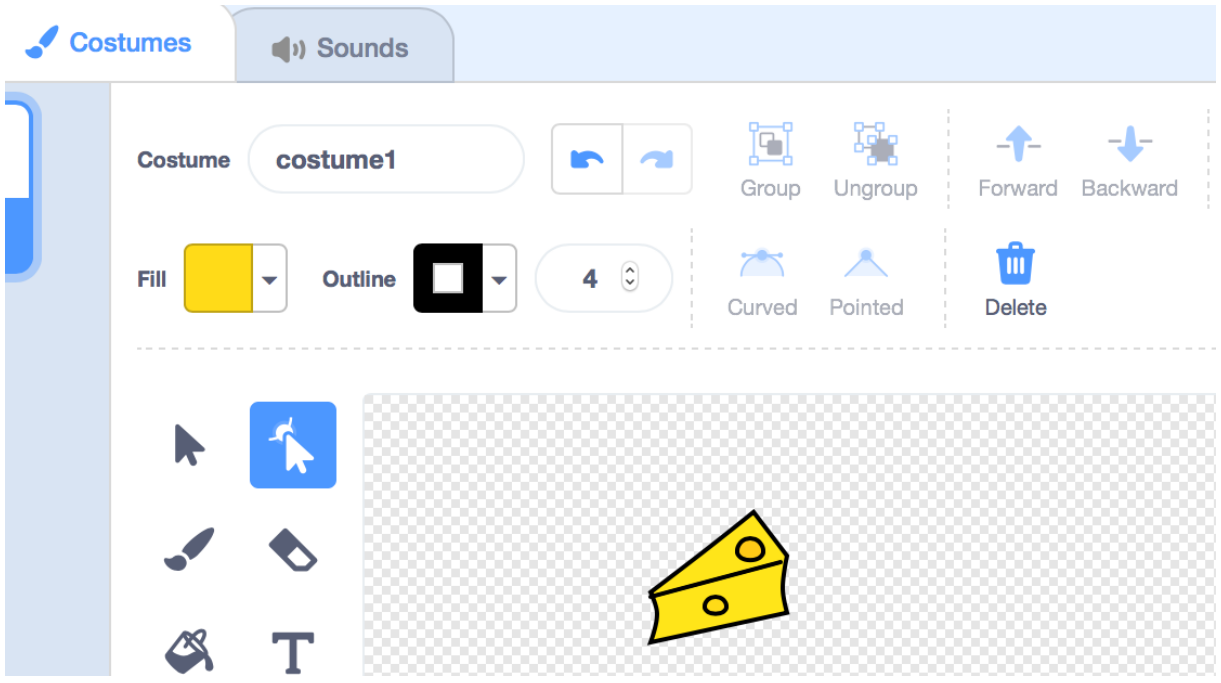

2.2. Script für den Käse

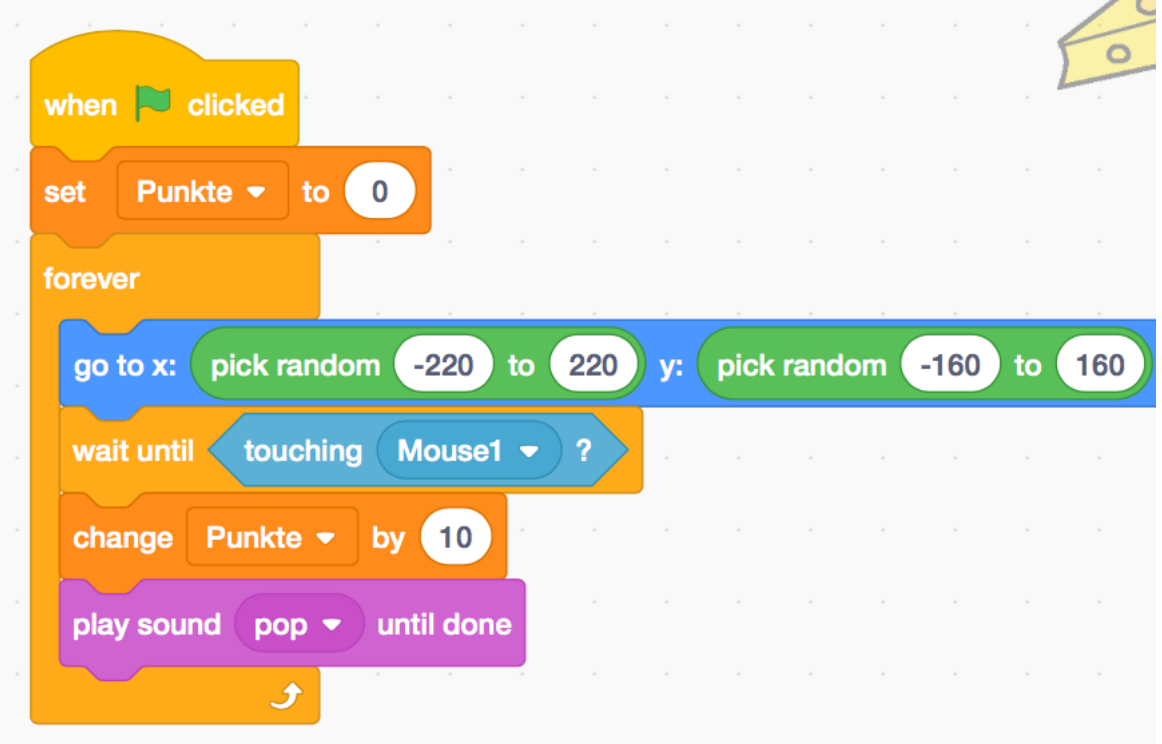

- 3.1. Zeichne einen Geist.
- 3.2. füge Script 1 für den Geist ein:

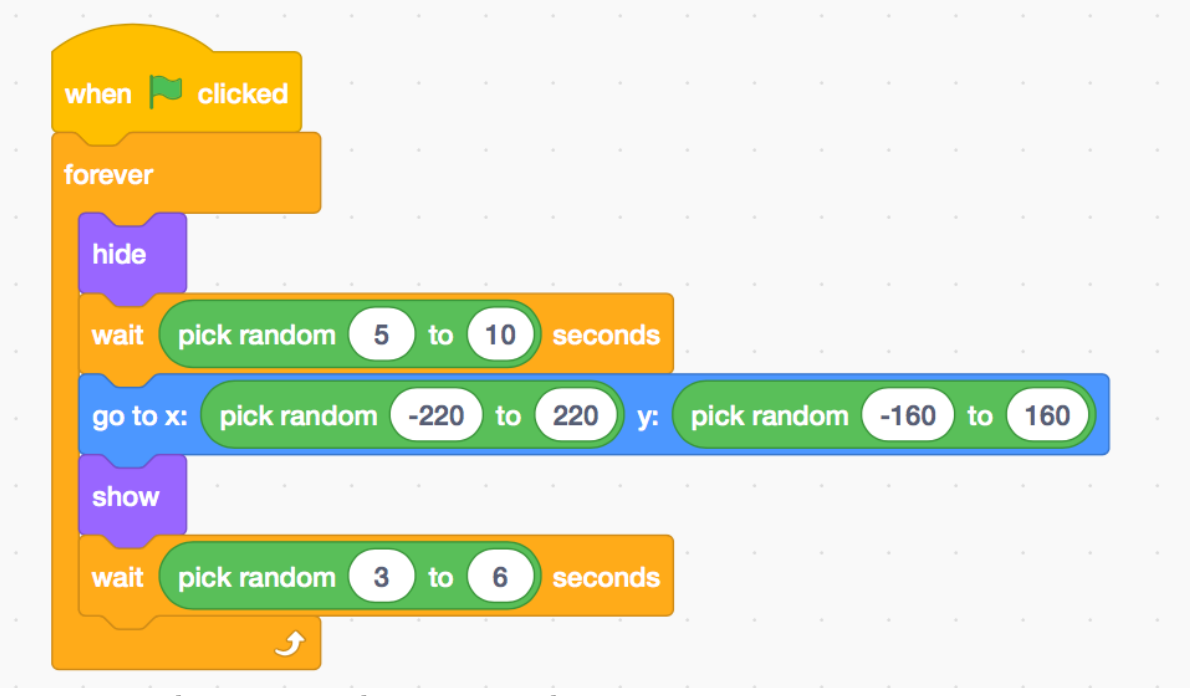

Kannst Du erkennen, was das Script macht?

3.3. Füge Script 2 für den Geist ein:

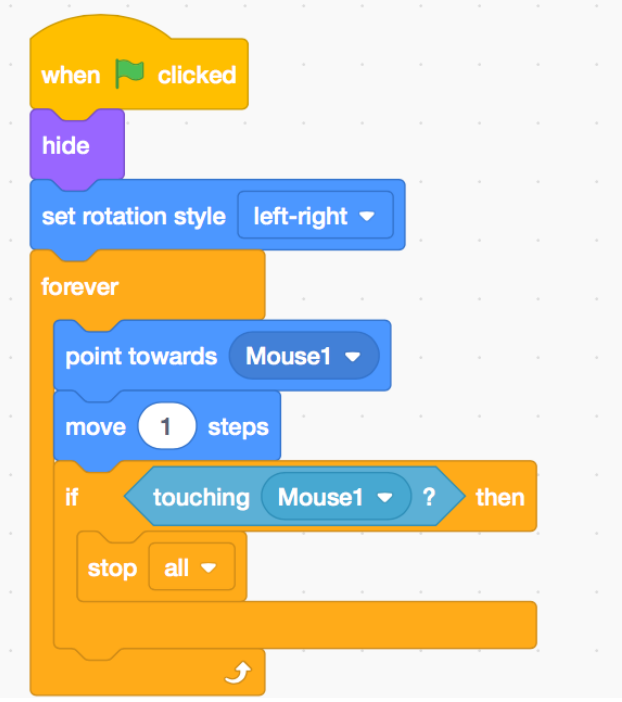

## 4.1. Füge das Labyrinth als neue Figur ein:<br>  $\frac{1}{2}$   $\frac{1}{2}$  Copy Paste  $\frac{1}{2}$  Delete  $\frac{1}{2}$  Flip Horizontal Flip Vertical Ž ঞ্চ ij.  $\sim$   $\sim$  $\overline{\phantom{a}}$

4.2. Füge das Script für das Labyrinth ein:

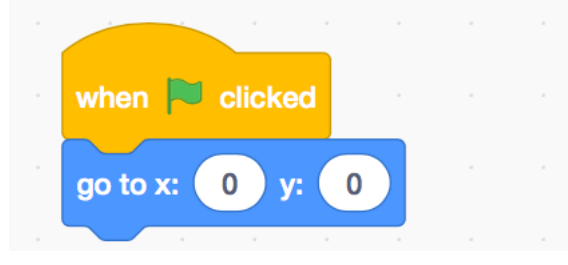

5.1. Ergänze das Script der Maus mit flogendem Code, damit sie eine feste Ausgangsposition bekommt und nicht mehr durch Wände gehen kann.

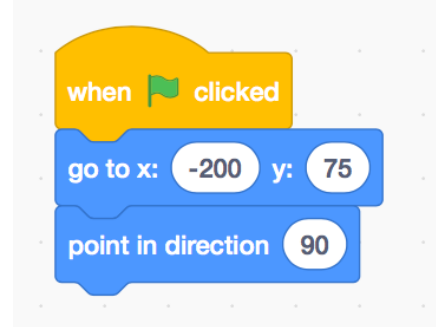

5.2. Nachdem die Maus 5 Schritte gegangen ist, muss geprüft werden, ob die Maus das Labyrinth berührt, wenn ja, muss sie 5 Schritte zurück gehen.

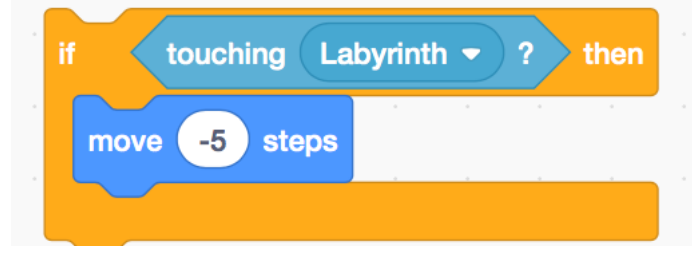

Scratch / Labyrinth

- 6.1. Füge einen Käfer als Verfolger ein.
- 6.2. Erstelle das Script für den Käfer wie folgt:

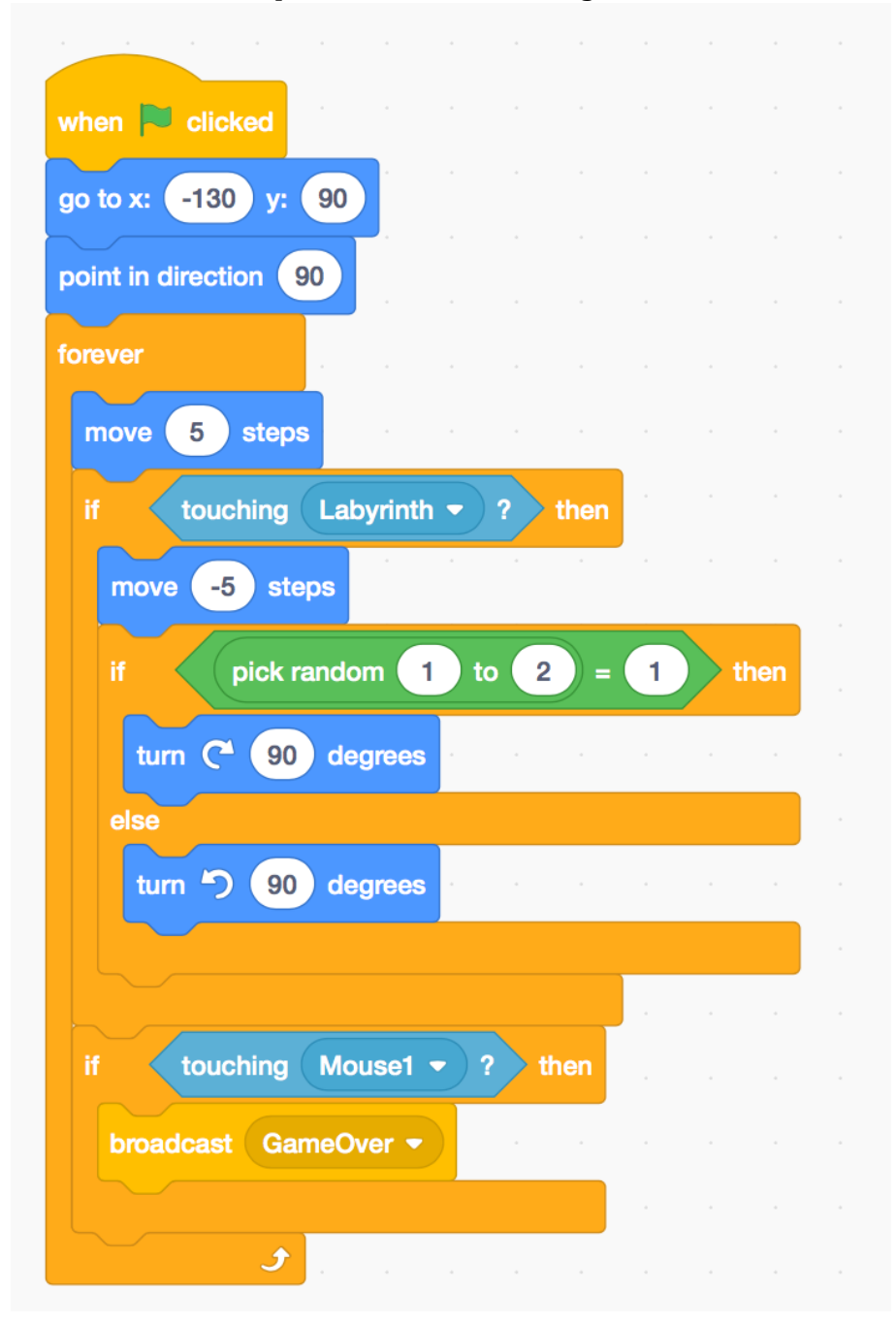

6.2. Kopiere den Käfer wie folgt und ändere dessen Ausgansposition( $x/y$ ).

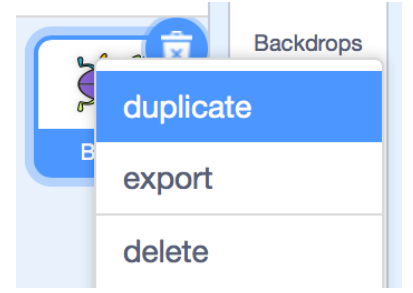

7. High Score auf dem Script des Käses einbauen:

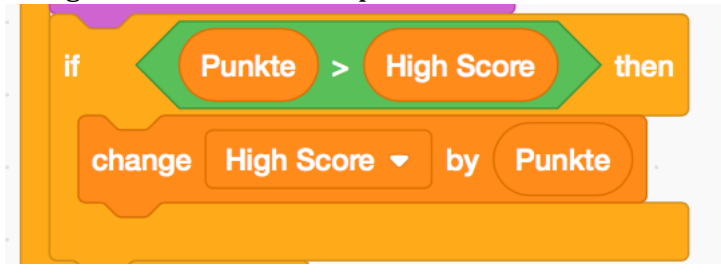

8. Meldung "Game Over" implementierten:

8.1. Zuerst die "Game Over" Meldung als Figur zeichnen.

8.2. Script dazu einfügen:

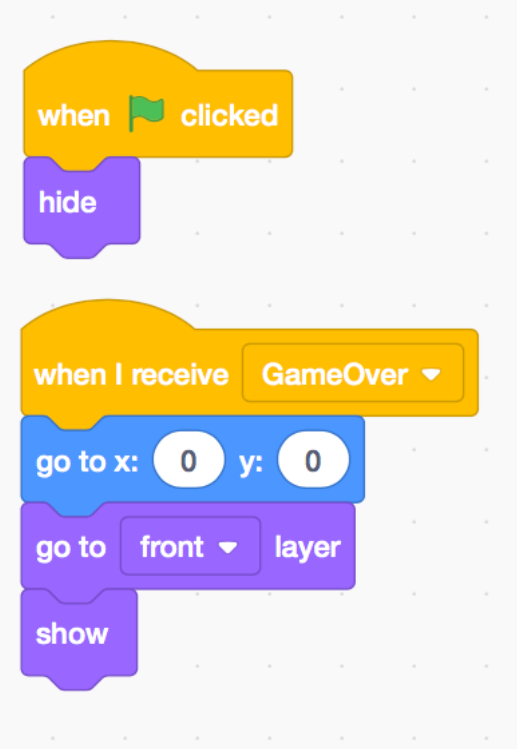